## DBViewer Plugin for Eclipse User's Manual

## Capter 20pen DBViewer Perspective.

2.1 Select Window > Open Perspective > Other

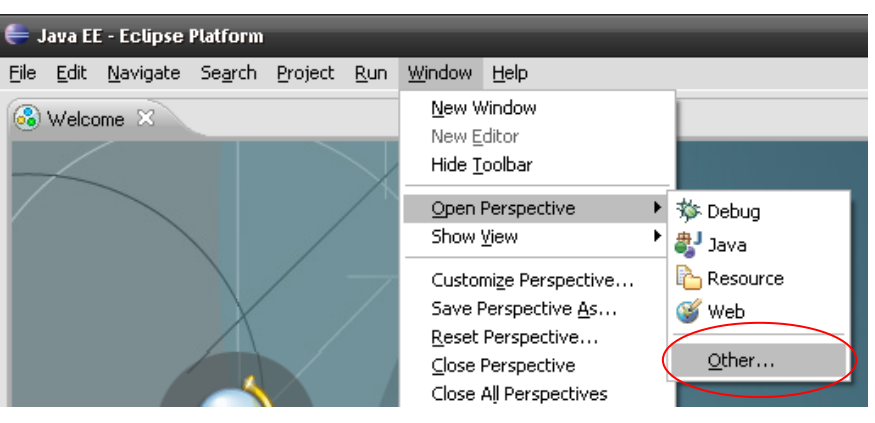

## 2.2 Select DBViewer. And Click Ok.

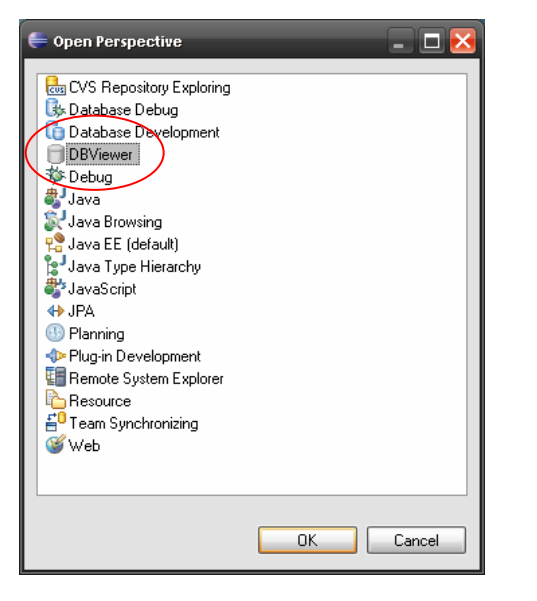

## 2.3 DBViewer Plugin's Perspective

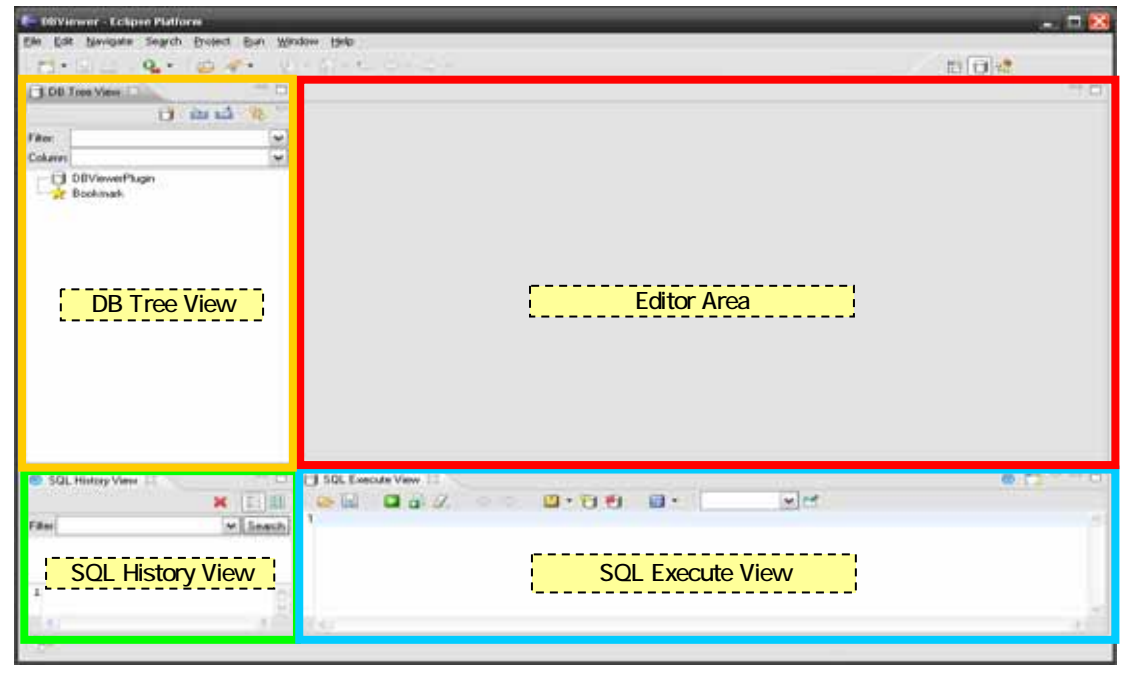